#### DBA Best Practices from the Field

Arup Nanda Starwood Hotels

#### Who am I

- •Oracle DBA for 13 years and counting
- $\bullet$  Speak at conferences, write articles, 4 books
- $\bullet$  Brought up the Global Database Group at Starwood Hotels, in White Plains, NY

### Why this Session

- • I have seen too many Rules of Thumb and "Best" Practices.
- • Some of them could be questionable or even downright wrong!
- Warning: I am questioning everything, leaving nothing to "expert opinions".
- $\bullet$ proligence.com/downloads.html

"

#### Advice is seldom welcome. And those who want it most always like it the least. "

*Earl of Chesterfield* 1694-1773

#### Guidelines

- $\bullet$  Best practices must be justified
	- y*"Use Oracle Flexible Architecture"*
	- y*"Ummm … why?"*
	- y*"Because, it's the best practice, stupid!"*
	- No Justification  $\rightarrow$  Not Acceptable
- It must aply to all cases or show clearly where it's applicable
	- y*Best practice is to hot-backup the database*
	- y*Unless, there is a performance gain by running in NOARCHIVELOG mode*

#### Different Oracle Homes

- Traditional Approach:
	- $\sim$ /u01/app/oracle/10.2
	- $\sim$ Patches are applied to the same OH
- Suggestion:
	- $\sim$  Use a *different* Oracle Home for each upgrade and patching

/u01/app/oracle/10.2/db1

 $\sim$ In next patch, create a different OH

/u01/app/oracle/10.2/db2

 $\sim$ Apply the patch here, not on db1

### New OH Each Time

Current OH: /u01/app/oracle/10.2/db4 New OH: /u01/app/oracle/10.2/db5

- Reduction in risk of new code.
	- Patch fails -> reset the OH to the old one db4 and restart the db
- Diff is possible, what changed by the patch
- Catalog scripts (c\*,u\*,catalog, catproc) preserved
- Some binaries are available in older OH
- OPatch "bugs" are also mitigated

#### ASM Home ≠ DB Home

- • ASM is embedded in the Database code; so no need to have a different Ora Home
- •Suggestion:

 Create a different OH for ASM, even though it will be initially identical to DB Ora Home

/u01/app/oracle/10.2/db1

/u01/app/oracle/10.2/asm1

Apply patches specific to product to OH

#### Set Audit Trail

- $\bullet$ Set audit\_trail = db Even if you do not need to audit
- $\bullet$  True or False: Setting audit\_trail to DB will start auditing and increase IO?
- Answer: FALSE! You need to issue AUDIT statements as well.
- This parameter needs a recycle; so set it even if you don't plan on using it.
- •11g already has it by default!

#### Set some parameters

- $\bullet$ Set some parameters (These are not modifiable by ALTER SYSTEM).
- \_trace\_files\_public = TRUE

 Sooner or later you need to give access to some trace files to developers

 $\bullet$ utl\_file\_dir <sup>=</sup>'/tmp'

Don't need that because of directory objects

 $\mathcal{L}_{\mathcal{A}}$  , where  $\mathcal{L}_{\mathcal{A}}$  is the set of the set of the set of the set of the set of the set of the set of the set of the set of the set of the set of the set of the set of the set of the set of the set of the Reqd for creating Log Miner Dictionary on Flat **File** 

### Dump "OFA"

- • Oracle Flexible Architecture (OFA)
	- /u01/app/oracle

<sup>¬</sup>admin/SID/bdump

<sup>¬</sup>admin/SID/udump

<sup>¬</sup>oradata/SID/*datafiles*

- $\bullet$  Does not allow separation of filesystems for security, performance, physical location, etc.
- •Does not allow for passive failovers

#### Non-OFA Layout

#### • Suggested Layout

/oracle

<sup>¬</sup>admin/SID/\* - not allowed to users /u01/udump – allowed for users /prddata/SID/mount1/*datafiles – high performance* /prddata/SID/mount2/*datafiles – low performance*

- This mount point naming convention /prddata/SID/mount1– allows passive failover. MP unmounted from one host and mounted to the passive node.
- On QA, use /qadata/SID/mount1/… naming convention; so both prod and qa can be mounted without risk of name collision

### Analyze CPU

- Auditing is expensive; we need biggest bang for the buck - Session Auditing SQL> audit session;
- Purpose:
	- Calculate CPU consumption and profile users
	- Calculate I/O used by users
	- Identify if someone's account was locked after repeated wrong passwords

#### Understand the CPU Usage

select username, to\_char(logoff\_time,'mm/dd') ts, count(1) cnt, sum(session cpu) sum cpu, avg(session\_cpu) avg\_cpu, min(session\_cpu) min\_cpu, max(session\_cpu) max\_cpu from dba\_audit\_trail where logoff\_time between '&start\_date' and '&end\_date' group by username, to char(logoff time, 'mm/dd') order by username, to\_char(logoff\_time,'mm/dd')

#### *Output*

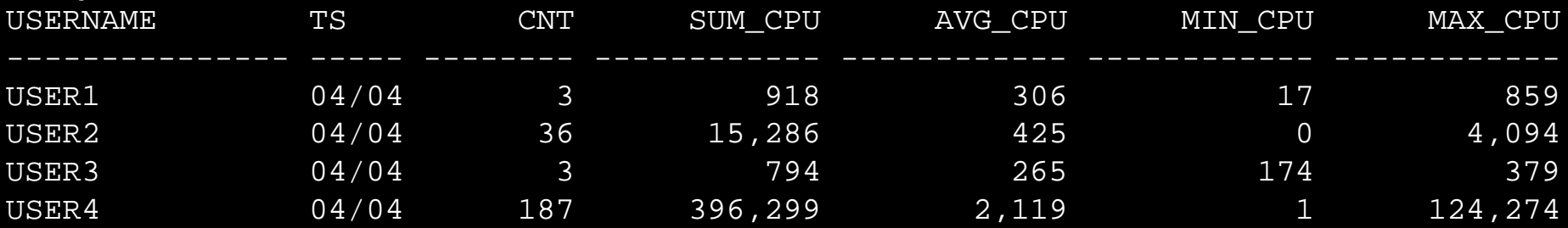

#### Know Activity by Users

select username, to char(logoff time,'mm/dd') ts, sum(logoff\_lread) lread, sum(logoff pread) pread, sum(logoff lwrite) lwrite, sum(session\_cpu) scpu from dba\_audit\_trail where logoff\_time between '&start\_date' and '&end\_date' group by username, to\_char(logoff\_time,'mm/dd') order by username, to char(logoff time, 'mm/dd')

#### *Output*

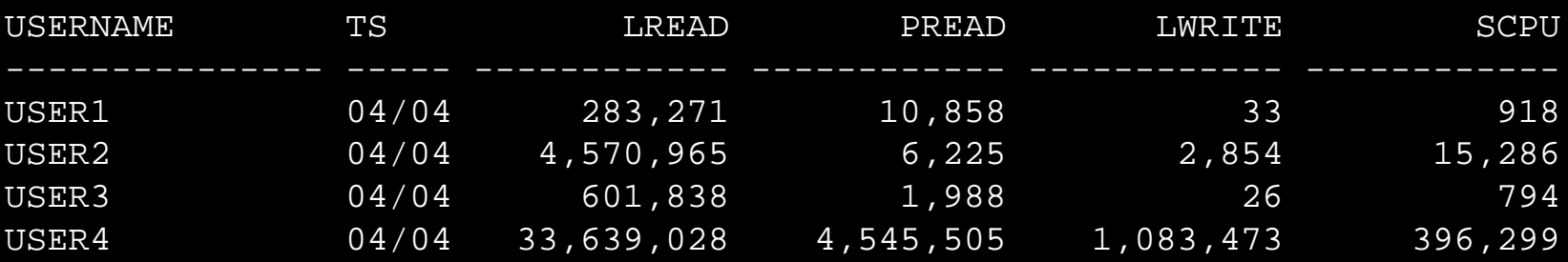

#### Trace Account Locks

#### • Identify when someone's account was locked

select to\_char(timestamp,'mm/dd/yy hh24:mi') ts,

os\_username, userhost, returncode

from dba\_audit\_trail

where username = 'ARUP'

order by timestamp;

#### *Output*

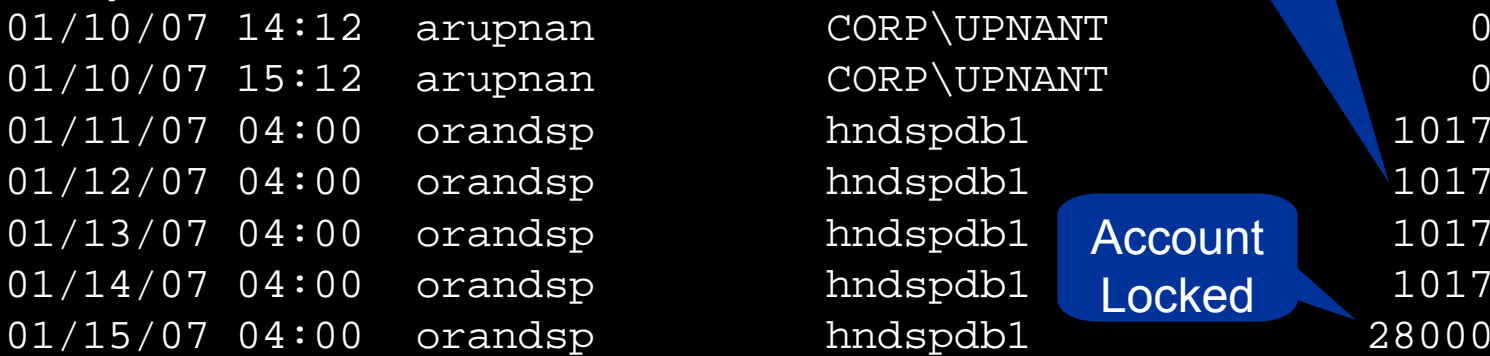

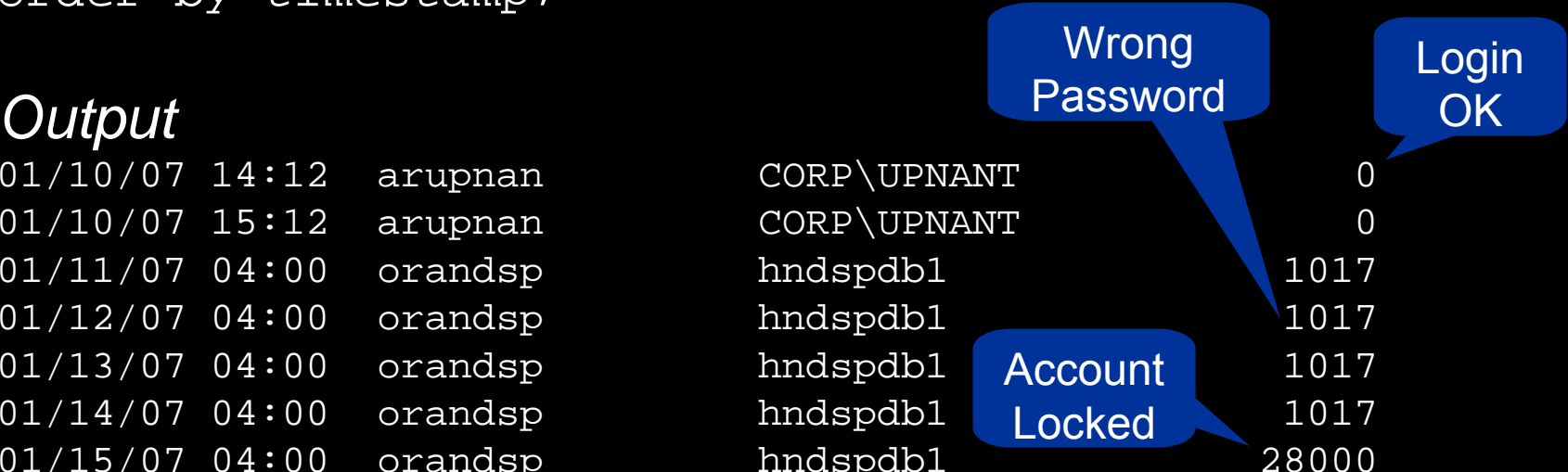

#### Audit DDL

• Because someone will always complain, what happened to his/her table

*…. and you are the DBA and you are saying you don't know what happened to it?!!!!!!!!!!!*

- SQL: AUDIT TABLE BY SESSION;
- stmt\_audit\_option\_map shows the statements
- $\bullet$ AUDIT ALL BY SESSION **does most DDLs**
- $\bullet$  *Caveat*: in DW environments, users create and drop a large number of tables; so this may not be advisable.

### No .LOG for Redos

• Common Practice:

 $\mathcal{L}_{\mathcal{A}}$  , where  $\mathcal{L}_{\mathcal{A}}$  is the set of the set of the set of the set of the set of the set of the set of the set of the set of the set of the set of the set of the set of the set of the set of the set of the Redo logs are named <Name>.log

- Problem:
	- $\mathcal{L}_{\mathcal{A}}$  , where  $\mathcal{L}_{\mathcal{A}}$  is the set of the set of the set of the set of the set of the set of the set of the set of the set of the set of the set of the set of the set of the set of the set of the set of the Deletion of log files via some cron that deletes ".log" files generated, e.g. sqlnet.log.
	- Listener Attack that can change the listener log to redo1.log
- •Suggestion:

Choose .redo or .rdo for redo log files.

#### Listener

- Set Admin Restrictions in LISTENER.ORA
	- ADMIN\_RESTRICTIONS\_LISTENER=on
	- – This prevents online modification of the listener parameters
	- $\mathcal{L}_{\mathcal{A}}$  Modify the listener.ora file and use
		- \$ lsnrctl reload
- Use a different listener for External Procedures

#### Build a Metadata Repository

- Use Data Pump to Create a Repository of Objects:
	- \$ expdp u/p content=metadata\_only full=y diectory=tmp\_dir dumpfile=md.dmp
- Import this to create an SQL File
	- \$ impdp u/p diectory=tmp\_dir dumpfile=md.dmp sqlfile=md.sql
- See my paper: Datapump: Not Just for Data Movement

#### Validate Database

•Use RMAN Validation Option

RMAN> backup validate database archivelog all;

Then check for corrupt blocks in view v\$database\_block\_corruption

 $\bullet$ Logical Corruption

> RMAN> backup validate check logical database archivelog all;

#### Preview RMAN Restore

- Always preview a restore RMAN> restore tablespace users preview;
- Does not actually restore but checks the availability of files
- Not the same as VALIDATE
	- $\mathcal{L}_{\mathcal{A}}$ Checks what files are required
	- $\sim$ Validate assumes you know that
- Not the same as TEST

RMAN> restore tablespace users test;

 $\sim$  Does not actually start the recovery process; so the tablespace need not be offline

**RMAN> restore tablespace users preview;**

**List of Datafile Copies Key File S Completion Time Ckp SCN Ckp Time Name ------- ---- - --------------- ---------- --------------- ---- 173716 238 A 30-MAR-07 62872433554 30-MAR-07 /f.rman ... And so on ...173775 2074 A 31-MAR-07 62918498516 31-MAR-07 /j.rman no backup of log thread 1 seq 92170 lowscn 62872343042 found to restore ... And so on ...no backup of log thread 1 seq 92173 lowscn 62902345362 found to restore List of Archived Log Copies Key Thrd Seq S Low Time Name ------- ---- ------- - --------- ----92212 1 92174 A 30-MAR-07 /PROPRD1\_1\_92174\_525355299.arc ... And so on ...92239 1 92201 A 01-APR-07 /PROPRD1\_1\_92201\_525355299.arc Media recovery start SCN is 62872433554 Recovery must be done beyond SCN 62948207913 to clear data files fuzzinessFinished restore at 06-APR-07**

### Save RMAN Log

- You copy to tape:
	- $\sim$ RMAN backup files
	- Init file
	- $\sim$ Archived logs
	- $\sim$ But not RMAN Log files, do you?
- RMAN Logs contain information about the backup pieces, names, location, etc.
- Proves invaluable during recovery input datafile fno=00084 name=/f1.dbf output filename=/backup/loc3/data\_D-CRMPRD\_I-79785763\_TS-DWT\_ODS8\_RES\_FN
	- O-96\_43ie2scm.rman tag=FULLBKPFS recid=174298 stamp=618757792
- $\bullet$ Allows you to look for specific files from backup sets

### DBID

- Important for Recovery
- Note the DBID and keep it in a separate place
- Write DBID to alert log every time backup is taken

**declare**

**l\_dbid number;**

**begin**

```
select dbid into l_dbid from v$database;
 dbms_system.ksdwrt(2,'DBID='||l_dbid);
end;
```
### Do Not Use SPFILE

- SPFILE Advantages:
	- $\sim$ Can be on shared filesystem, incld. on ASM
	- $\sim$ Can be backed up by RMAN
	- $\sim$  Can be updated automatically by command line by ALTER SYSTEM SET … SCOPE = SPFILE;
- SPFILE Disadvantage
	- Older version overwritten
	- Comments possible; but only for the current entry

#### PFILE Advantages

#### • Place comments in the init.ora file

- $\#$  AKN 3/20/06 added because  $\ldots$
- # RJN 4/10/06 changed from 1M to 2M
- # JER 10/3/06 changed from 2M to 4M
- # DFW 12/7/06 changed from 4M to 6M SR# …

log\_buffers = 6M

- $\bullet$  Has a history of changes, with the names and dates of changes
- $\bullet$  Very useful for troubleshooting and for record keeping

### If you must use SPFILE

- Make sure you have a version control system in place to track parameter changes
- Example:
	- SQL> create pfile='/tmp/a' from spfile;
	- $\sim$ Check diff between this and the previous
	- $\sim$ Write the differences to a log file
- In Oracle 11g, you can create PFILE from memory:

SQL> create pfile='…' from memory;

#### New Oracle User for Clients

#### • Problem:

 $\mathcal{L}_{\mathcal{A}}$  , where  $\mathcal{L}_{\mathcal{A}}$  is the set of the set of the set of the set of the set of the set of the set of the set of the set of the set of the set of the set of the set of the set of the set of the set of the App runing on the DB server, needs SQL\*Plus

- \$OH/bin/sqlplus is not accessible to world
- Common Solution:
	- $\mathcal{L}_{\mathcal{A}}$  , where  $\mathcal{L}_{\mathcal{A}}$  is the set of the set of the set of the set of the set of the set of the set of the set of the set of the set of the set of the set of the set of the set of the set of the set of the Change \$OH permissions to allow all others
	- Make app part of the "dba" group
- $\bullet$  Suggestion:
	- –Create a separate Oracle user: "appora"
	- Install the Oracle client under that user

#### Separate Instance and DB Names

- Common Practice:
	- $\sim$ DB\_NAME same as Instance Name
- Suggestion:
	- – Append "1" after DB Name for Instance, e.g.
		- DB Name: PRODB
		- Instance: PRODB1
	- $\sim$  If you ever need to convert the DB to RAC, you will not need to change the Instance Name
	- $\mathcal{L}_{\mathcal{A}}$ No need to change Init.ora, PW File, etc.

### Archivelog Location

- Rate the most important
	- Datafiles
	- $\sim$ Archivelogs
	- $\mathcal{L}_{\mathcal{A}}$ Backup of datafiles
- Most important is archivelogs
	- If datafiles are lost, they can be recreated
	- $\sim$ Archived logs are *never* recreatable
	- $\sim$ Missing archived logs = halted recovery
- Flash Recovery Area
	- Not for Archived Logs

#### Create a Controlfile on Trace

#### • Execute:

SQL> alter database backup controlfile to trace as '/path/cr db.sql' reuse;

#### • It creates a CREATE CONTROLFILE script

- You can use it to recreate controlfile
- Or, the database itself
- Self documenting the datafiles and redo logs
- Change Control:
	- Write a separate file for each day
	- Do a diff to find the added files, redo logs, etc.

#### Use oraenv

- •Oracle supplied tool, in \$OH/bin
- $\bullet$  Look up the OH in /etc/oratab or /var/opt/oracle/oratab (in Solaris)
- • Why this?
	- –It makes your job easier while changing OH
	- $\mathcal{L}_{\mathcal{A}}$  , where  $\mathcal{L}_{\mathcal{A}}$  is the set of the set of the set of the set of the set of the set of the set of the set of the set of the set of the set of the set of the set of the set of the set of the set of the It makes a consistent interface – jobs, commands

### To ASSM, or not?

- Automatic Segment Space Management
	- Uses bitmap of free space on the block; no need to check the UET\$ table
	- Great for Performance
- But, bitmap is only for 25, 50 and 75% free
- Potentially lose up to 25% space on each block
- Suggestions:
	- Use ASSM for non-DW databases
	- Use MSSM for DW databases
		- Buffer busy waits not common on DW anyway

#### Kill Inactive Sessions

- Problem:
	- $\sim$  Some apps, especially web apps under connection pool, remain inactive draining resources.
- Suggestion:
	- Use resource manager and set the inactive session disconnect timeout
- Why RM, why not Profiles?
	- $\sim$  RM allows you to turn on and off via scheduling and event. Profiles are hard coded.
	- RM allows service name based control

#### Check Listener Log

- • Create External Tables on Listener Logs to identify issues, profile users, etc.
- See

http://www.dbazine.com/oracle/or-articles/nanda14

#### Service Names

- Oracle database can be accessed via SID or Service Name
- $\bullet$ Conventional TNS Entry

```
prodb1 =
  (DESCRIPTION =
   (ADDRESS_LIST =
    (ADDRESS = (PROTOCOL = TCP)(HOST = prolin1)
       (PORT = 1521)))
       (CONNECT_DATA = (SID = PRODB1)))
```
#### • Service Name

**(CONNECT\_DATA = (SERVICE\_NAME = PRODB1)))**

#### Enable Service Names

• In the instance, check service names present already:

SQL> show parameter service\_names

- Create additional service names: SQL> alter system set service\_names <sup>=</sup> 'SVC1', 'SVC3', 'SVC3';
- Check is listener is listening for these: \$ lsnrctl services
- In RAC, you should use SRVCTL: \$ srvctl add service –d MYDB –s SVC1 ...

# Why Service Names?

- No change in functionality
- Separates use from user, e.g. SCOTT logging from laptop uses service SVC1; but from app server SVC2.
- Enhances resource manager use
- Allows load balancing and failover in RAC or Data Guard databases
- Allows fine grained failover capabilities
	- – Service SVC1 fails from node1 to node2; but SVC2 fails to node3

#### OS Specific Tweaks

•On HP/UX, use sched\_noage

 $\mathcal{L}_{\mathcal{A}}$  , where  $\mathcal{L}_{\mathcal{A}}$  is the set of the set of the set of the set of the set of the set of the set of the set of the set of the set of the set of the set of the set of the set of the set of the set of the Necessary for setting right priorities for processes

- $\mathcal{L}_{\mathcal{A}}$  , where  $\mathcal{L}_{\mathcal{A}}$  is the set of the set of the set of the set of the set of the set of the set of the set of the set of the set of the set of the set of the set of the set of the set of the set of the Make "dba" group pat of MLOCK
- • On Solaris use Intimate Shared Memory –Optimizes the memory management

#### Raw Devices

- $\bullet$ Use one size for devices and add them to tablespaces.
- $\bullet$  Common Use:
	- Create a raw device of 100GB in name /dev/../users01.dbf
	- $\mathcal{L}_{\mathcal{A}}$ Create tablespace USERS with the raw device
	- –When USERS need more room, expand the raw device.
- $\bullet$  Recommended Use:
	- Create raw devices of 30GB named /dev/…/d1, d2, etc.
	- –Create tablespace with the devices d1, d2 and d3.
	- When USERS need more room, add a new device
- $\bullet$  Advantages
	- –No outage
	- Reuse devices

# Using ORADEBUG

- Problem:
	- $\mathcal{L}_{\mathcal{A}}$  , where  $\mathcal{L}_{\mathcal{A}}$  is the set of the set of the set of the set of the set of the set of the set of the set of the set of the set of the set of the set of the set of the set of the set of the set of the Database Issue; you want to use oradebug; but SQL\*Plus hangs!
- $\bullet$  When SQL\*Plus does not work, use
	- \$ sqlplus -prelim

It does not establish a connectionYou can run ORADEBUG now

# **Dumping**

• Data block

alter system dump datafile *d* block *b*;

• The rest:

alter session set events 'immediate trace name <Key> level 10';

- •Controlfile CONTROLF
- $\bullet$ File Headers FILE\_HDRS
- $\bullet$ Redo Headers REDOHDR
- $\bullet$ System State SYSTEMSTATE
- •Process State PROCESSSTATE
- $\bullet$ Library Cache LIBRARY\_CACHE

alter session set events 'immediate trace name LIBRARY\_CACHE level 10';

#### **Scripts**

- Deletion of trace files older than some days.
	- $DAYS=2$ find /u02/app/oracle/admin -name "\*.log" -ctime  $\S\{\text{DAYS}\}\text{ -exec rm }\{\}\setminus i$ find /u02/app/oracle/admin -name "\*.trc" -ctime  $\S$ {DAYS} -exec rm {} \; find /u02/app/oracle/admin -name "\*.trw" -ctime  $\S$ {DAYS} -exec rm {} \; find /u02/app/oracle/admin/\*/cdump -ctime \${DAYS} -exec rm  $-r$   $\} \; \; \; \;$
- This clears up enough log files and trace files from OH, a major cause of failure.

#### Aliases

• Aliases make some repetitive job faster and quicker

alias bdump='cd \$ORACLE\_BASE/admin/\$ORACLE\_SID/bdump' alias pfile='cd \$ORACLE\_BASE/admin/\$ORACLE\_SID/pfile' alias obase='cd \$ORACLE\_BASE' alias tns='cd \$ORACLE\_HOME/network/admin' alias oh='cd \$ORACLE\_HOME' alias os='echo \$ORACLE\_SID'

#### Remember

- •It's not a best practice, if it is not justified
- You have to understand *why*; not just *what*
- Best practice needs to be situation-aware  $\mathcal{L}_{\mathcal{A}}$  , where  $\mathcal{L}_{\mathcal{A}}$  is the set of the set of the set of the set of the set of the set of the set of the set of the set of the set of the set of the set of the set of the set of the set of the set of the Which goes back to "you have to understand"
- Always question whenever someone tells you it's a best practice

# Thank You!

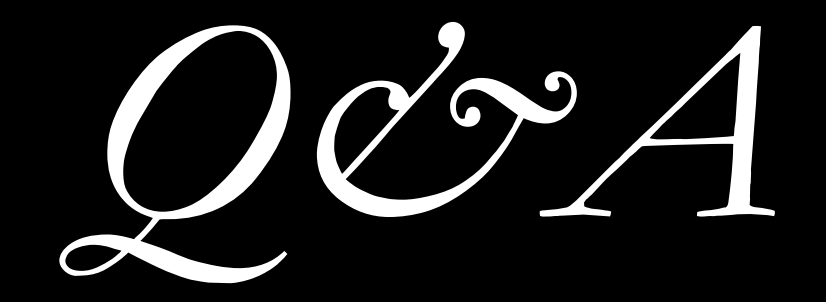

proligence.com/downloads.html